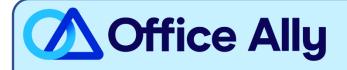

## TRICARE OVERSEAS (FOREN) EDI-ENROLLMENT INSTRUCTIONS

## WHICH FORMS SHOULD I COMPLETE?

- Online Enrollment through link: EDI Express Enrollment
- Select the EDI transaction you will be submitting
  - o 5010 837 Institutional Claim Inbound (UB-04)
  - 5010 837 Professional Claim Inbound (CMS 1500)
- Office Ally's Trading Partner ID: 98366
- Select TRICARE Overseas
- Review Mock Agreement & Continue
- Complete the contact information
- Clearinghouse Information:
  - o <u>Name:</u> Office Ally
  - o <u>First Name:</u> Customer
  - o Last Name: Service
  - o <u>Contact Title:</u> Customer Service
  - o <u>Phone Number:</u> (360) 975-7000
  - <u>Email: payerenrollment@officeally.com</u>
- Enter your business name and valid physical address
- Enter the requested provider identification (Tax ID/NPI/PTAN)
- Click Complete & Submit to sign your agreement

## WHAT IS THE TURNAROUND TIME?

- Standard Processing Time is 1 business day

## HOW DO I CHECK STATUS?

- WPS will notify you once they have processed and approved your EDI enrollment.
- Once you receive confirmation that you've been linked to Office Ally, you may begin submitting your claims electronically.